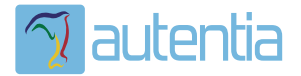

# ¿**Qué ofrece** Autentia Real Business Solutions S.L?

Somos su empresa de **Soporte a Desarrollo Informático**. Ese apoyo que siempre quiso tener...

**1. Desarrollo de componentes y proyectos a medida**

**2. Auditoría de código y recomendaciones de mejora**

**3. Arranque de proyectos basados en nuevas tecnologías**

- **1. Definición de frameworks corporativos.**
- **2. Transferencia de conocimiento de nuevas arquitecturas.**
- **3. Soporte al arranque de proyectos.**
- **4. Auditoría preventiva periódica de calidad.**
- **5. Revisión previa a la certificación de proyectos.**
- **6. Extensión de capacidad de equipos de calidad.**
- **7. Identificación de problemas en producción.**

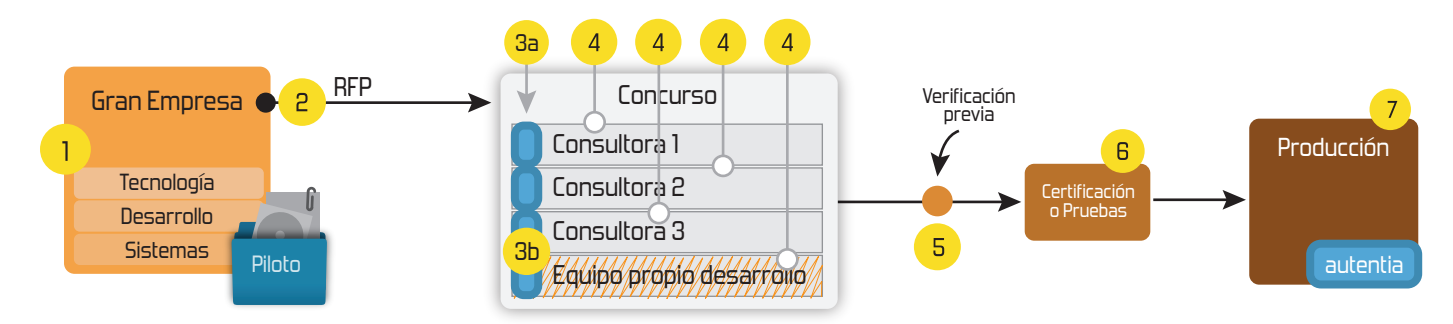

### **4. Cursos de formación** (impartidos por desarrolladores en activo)

**Gestor portales (Liferay) Gestor de contenidos (Alfresco) Aplicaciones híbridas Tareas programadas (Quartz) Gestor documental (Alfresco) Inversión de control (Spring) BPM (jBPM o Bonita) Generación de informes (JasperReport) ESB (Open ESB) Control de autenticación y acceso (Spring Security) UDDI Web Services Rest Services Social SSO SSO (Cas) Spring MVC, JSF-PrimeFaces /RichFaces, HTML5, CSS3, JavaScript-jQuery JPA-Hibernate, MyBatis Motor de búsqueda empresarial (Solr) ETL (Talend) Dirección de Proyectos Informáticos. Metodologías ágiles Patrones de diseño TDD**

**Compartimos nuestro conociemiento en: www.adictosaltrabajo.com**

Para más información visítenos en:<br>www.autentia.com

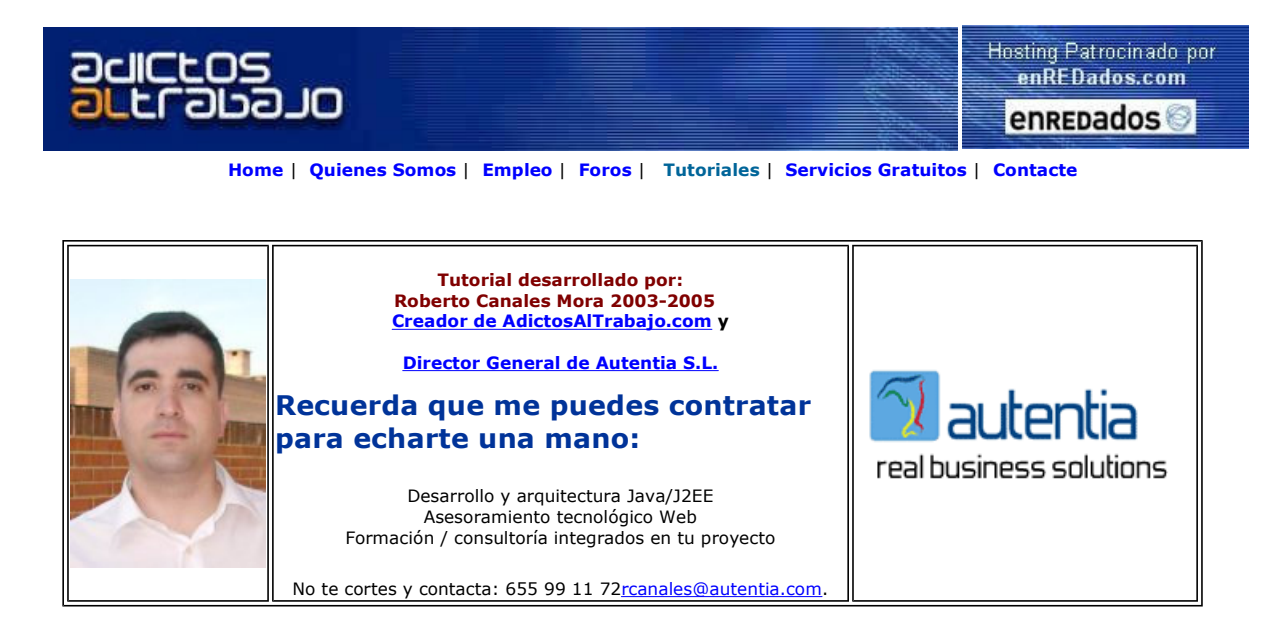

Descargar este documento en formato PDF intermensaje.pdf

Nuevo AutoCAD LT 2006 Software de CAD para diseño en 2D Información, formación y venta www.concept4d.com

C#, Ada95, more www.semanticdesigns.com

Source Code Formatters Pretty reformat across line breaks C++, Java, Accesibilidad Web Curso On Line Subvencionado Creación de Web Sites Accesibles www.ich.es

Anuncios Goooooogle Anunciarse en este sitio

### Aplicaciones Internacionalizadas en Java

Cuando diseñamos una aplicación Java, tenemos que tener en cuenta tanto las necesidades actuales como futuras de nuestra aplicación.

Es posible que pensemos que nuestro programa solo necesita mostrar mensajes en nuestro idioma local (en este caso castellano) pero, con mucha probabilidad, en un futuro cercano deba funcionar en otros ..... pongase Ingles, Catalán, etc

Una vez completada una aplicación, sin tener este factor en cuenta, el coste de internacionalizarla y realizar las prubas de regresión puede ser muy elevado o incluso .... puede ser necesario un rediseño completo.

Java, propociona un conjunto de clases para facilitarnos esta labor...

#### Locale

Un Locale representa una región concreta ... podemos ver la seleccionada actualmente.

package roberto; /\* \* primerPrograma.java \* \* Created on July 16, 2003, 3:53 AM \*/ import java.text.\*; import java.util.\*; /\*\* \* \* @author Administrator \*/<br>public class **primerPrograma** { /\*\* Constructor por defecto de la clase \*/ public primerPrograma() { } /\*\* \* Punto de entrada estático de la aplicación \* @param args recibe los parámetros de linea de comando \*/ public static void main(String[] args) { primerPrograma oInstanciaLocal = new primerPrograma(); oInstanciaLocal.ejecutaProceso(); } /\*\*

```
 * Ejecutamos el proceso como un instancia local 
 */ 
    private void ejecutaProceso() 
\vert \cdot \vert Locale lDefecto = Locale.getDefault(); 
       muestraDatosLocale(lDefecto);
        Locale[] listaLocales = Locale.getAvailableLocales(); 
      for(int i=0; i < listaLocales.length; i++)
        { 
           muestraDatosLocaleTab(listaLocales[i]);
       }
    } 
    void muestraDatosLocale(Locale lActual) 
    { 
       depura("El pais mostrado es: " +lActual.getDisplayCountry()); 
depura("El pais es: " +IActual.getCountry());<br>depura("El lenguaje actual es: " + IActual.getLanguage());<br>depura("La varidedad del lenguaje es: " + IActual.getDisplayVariant());<br>depura("El pais actual es: " +IActual.getDisp
        try 
\sim {
 depura("El pais ISO actual es: " +lActual.getISO3Country()); 
 depura("El lenguaje ISO actual es: " +lActual.getISO3Language()); 
 depura(""); 
\rightarrow catch (Exception e) 
\sim {
        }
     } 
    void muestraDatosLocaleTab(Locale lActual) 
    { 
        muestraSimple(lActual.getDisplayCountry()); 
muestraSimple(lActual.getCountry());<br>muestraSimple(lActual.getLanguage());<br>muestraSimple(lActual.getDisplayVariant());<br>muestraSimple(lActual.getLanguage());
        muestraSimple(lActual.getDisplayName()); 
        try 
        { 
 muestraSimple(lActual.getISO3Country()); 
 muestraSimple(lActual.getISO3Language()); 
           depura(""); 
\rightarrow catch (Exception e) 
\sim {
        }
     } 
    void muestraSimple(String pCadena) 
    { 
         System.out.print(pCadena + "\t"); 
    } 
    void depura(String pCadena) 
    { 
        System.out.println(pCadena); 
    } 
} 
I
```
La salida actual es:

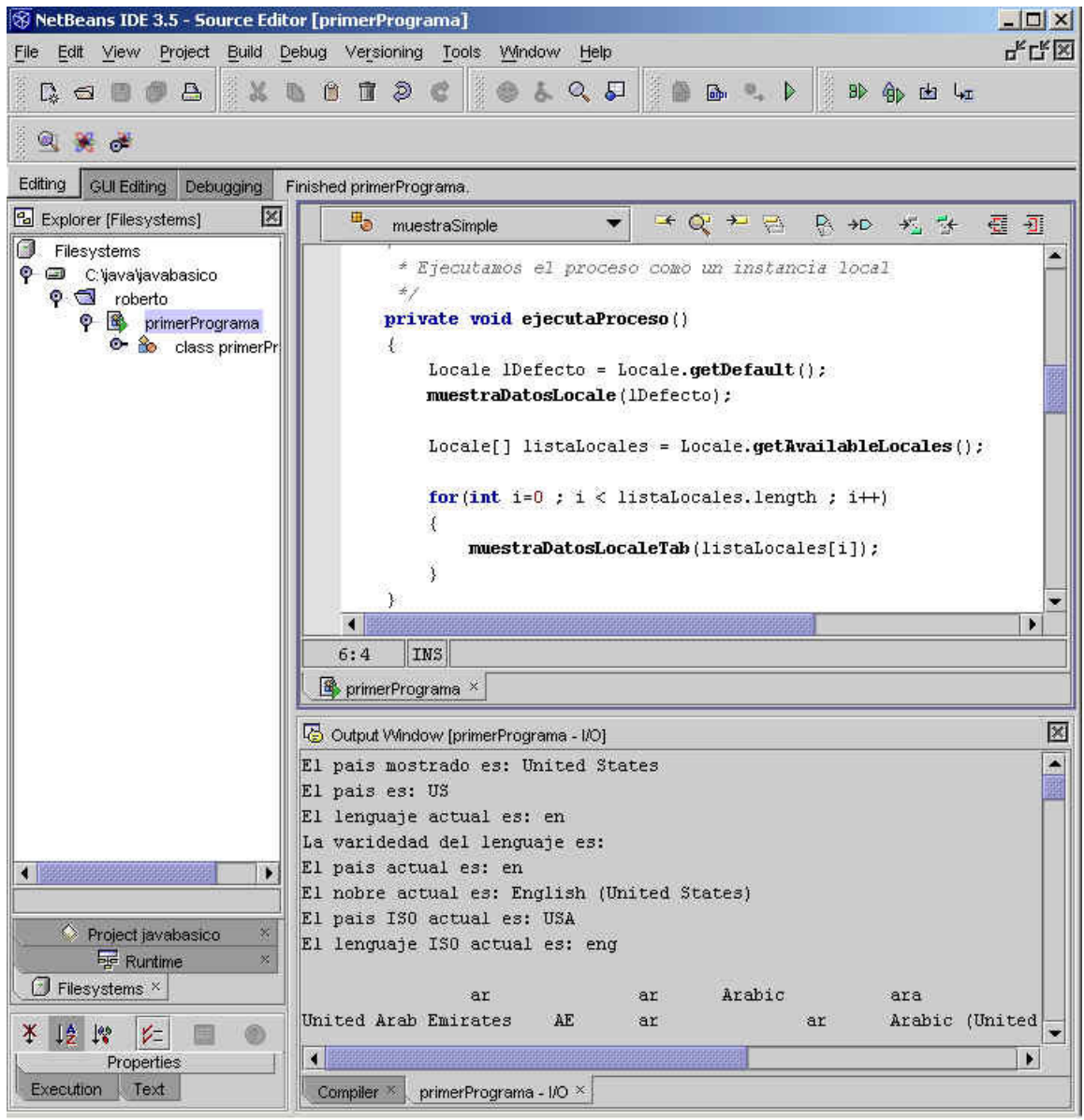

Y todas las actualmente definidas (las hemos importado en excel)

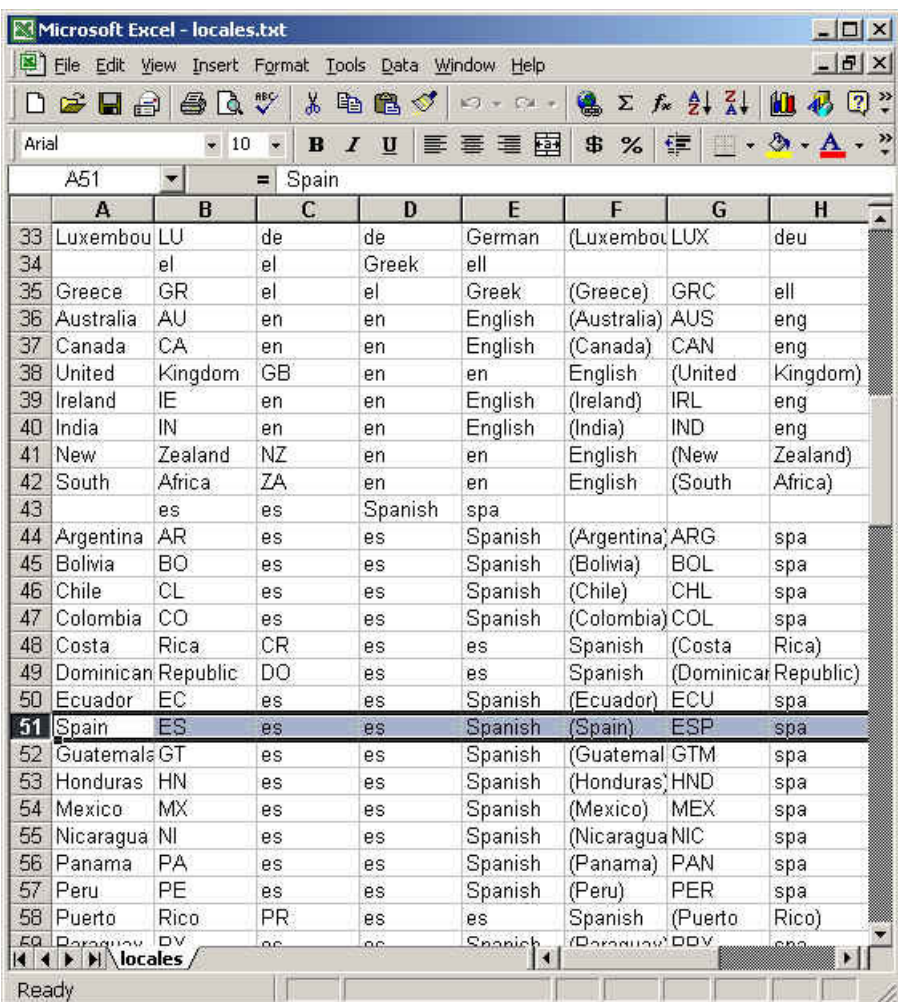

#### Crear una nueva localización

Vamos a crear una localización que represente España

```
package roberto; 
/*
 * primerPrograma.java 
 * 
 * Created on July 16, 2003, 3:53 AM 
 */ 
import java.text.*; 
import java.util.*; 
/**
 * 
 * @author Administrator 
 */ 
public class primerPrograma { 
    /** Constructor por defecto de la clase */ 
    public primerPrograma() { 
    } 
    /** 
 * Punto de entrada estático de la aplicación 
 * @param args recibe los parámetros de linea de comando 
     */ 
 public static void main(String[] args) { 
 primerPrograma oInstanciaLocal = new primerPrograma(); 
       oInstanciaLocal.ejecutaProceso(); 
    } 
 /** 
 * Ejecutamos el proceso como un instancia local 
 */ 
    private void ejecutaProceso() 
\vert \cdot \vert Locale lDefecto = Locale.getDefault(); 
       muestraDatosLocale(lDefecto); 
 Locale lCastellano = new Locale("ES","es"); 
 muestraDatosLocale(lCastellano);
    }
```
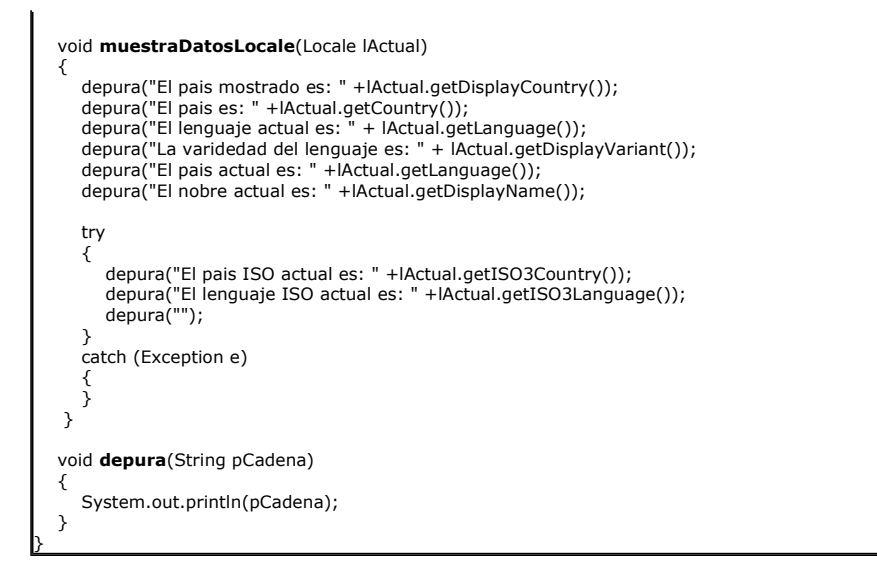

La salida del programa es

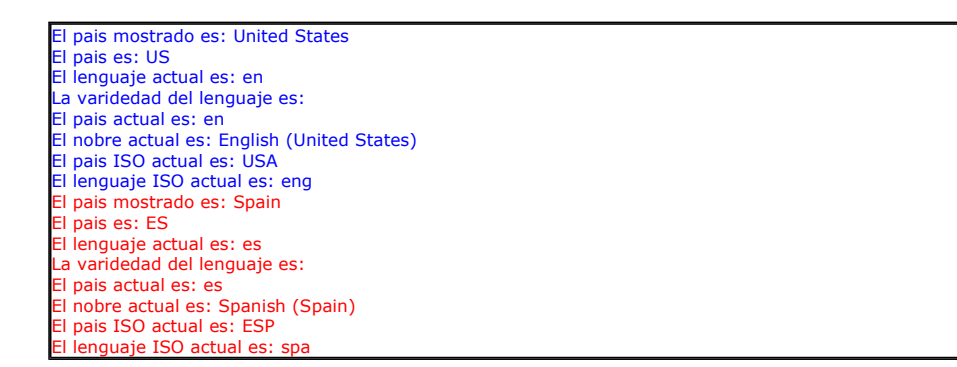

#### Ficheros de recursos para cada idioma

En siguiente paso sería crear una mecanismo para que en función del idioma, se utilice un juego particular.

Podemos crear un fichero de propiedades, que tengan la misma clave y un valor distinto para cada idioma. Solo tenemos que tener la precaucion de saber como nombrarlos....

Recurrimos a la ayuda Java

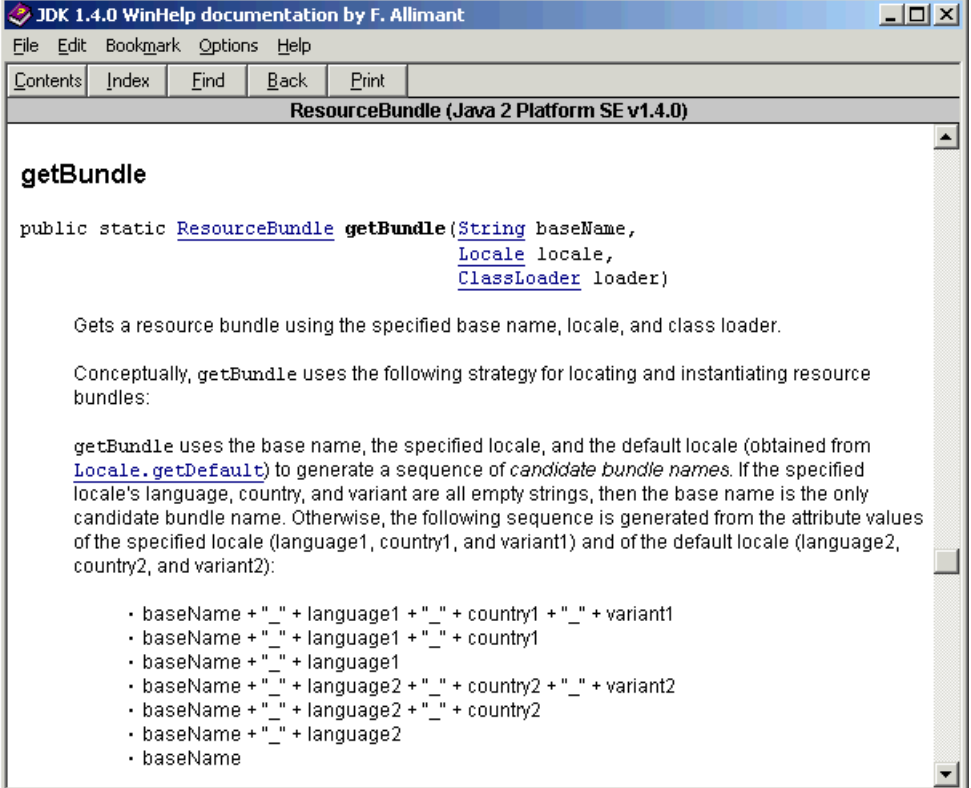

Nos ayudamos de NetBeans para crear el fichero de propiedades

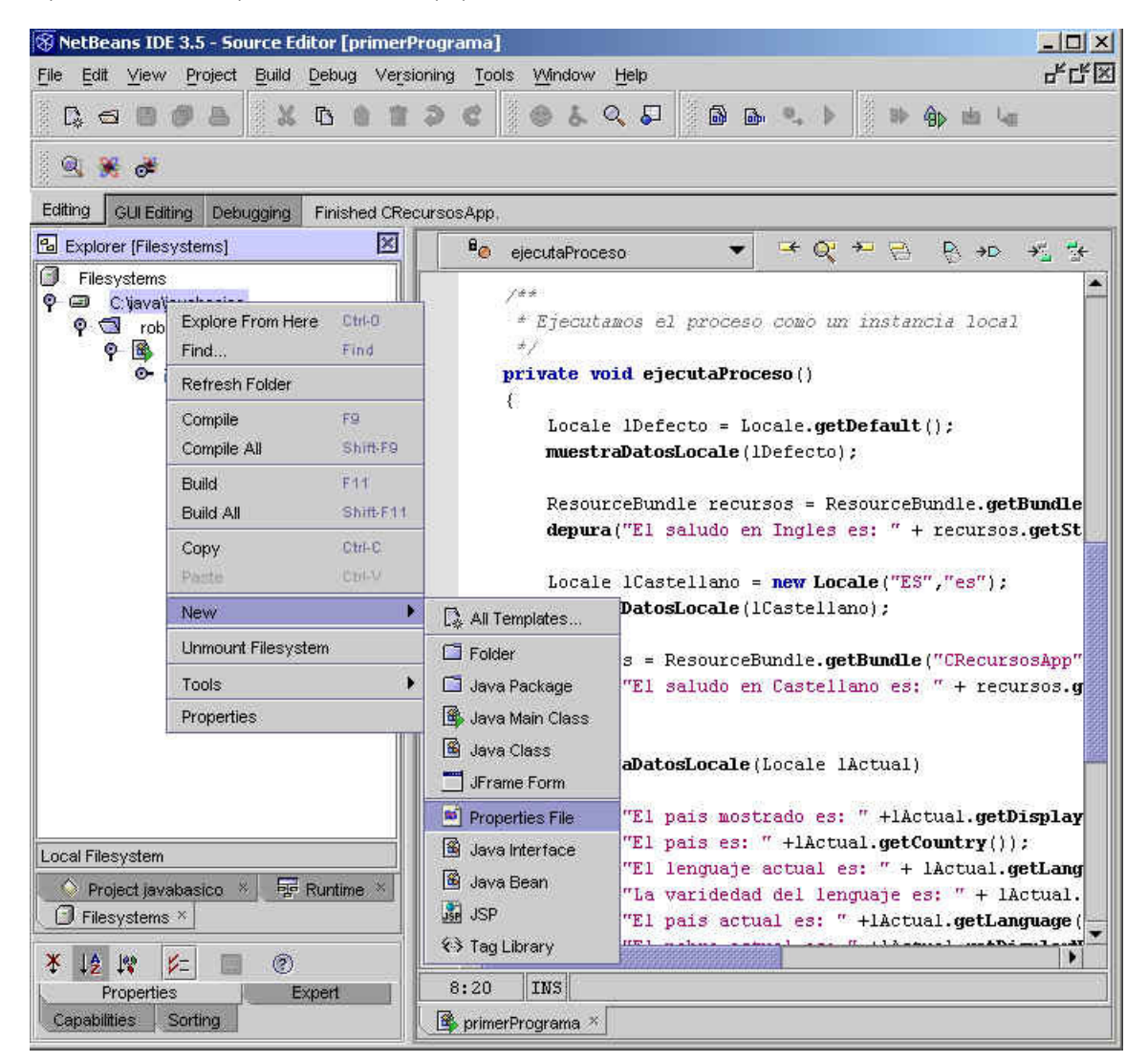

Seleccionamos el nombre

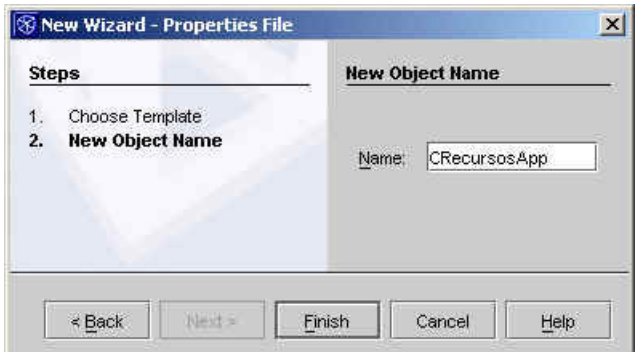

#### Añadimos una versión "localizada"

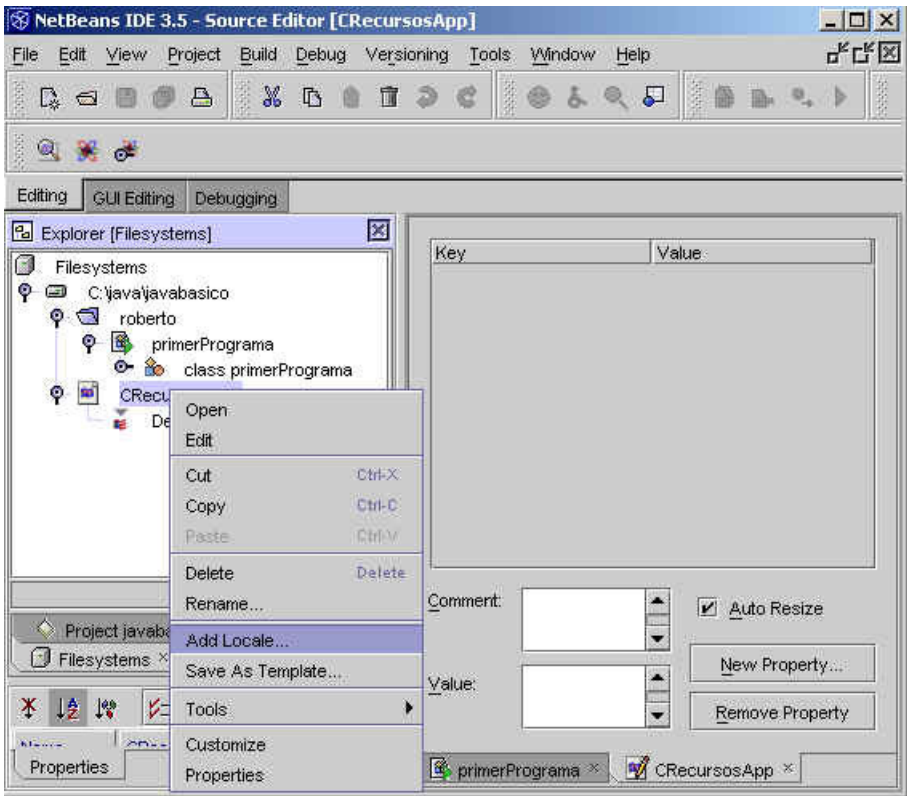

Seleccionamos Español de España

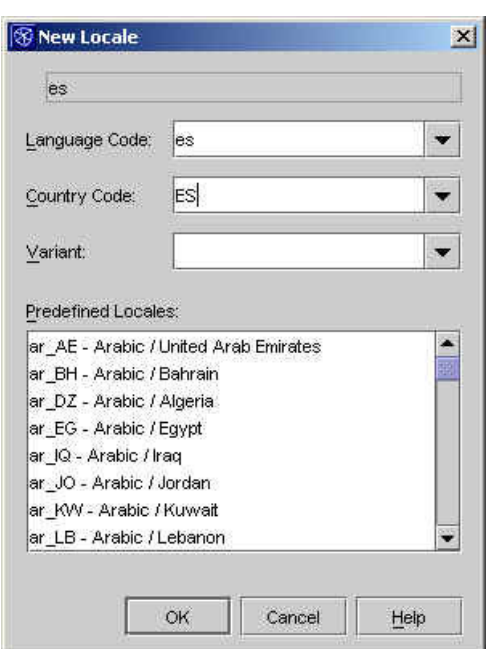

Comprobamos que se ha creado y pulsamos el botón de nueva propiedad

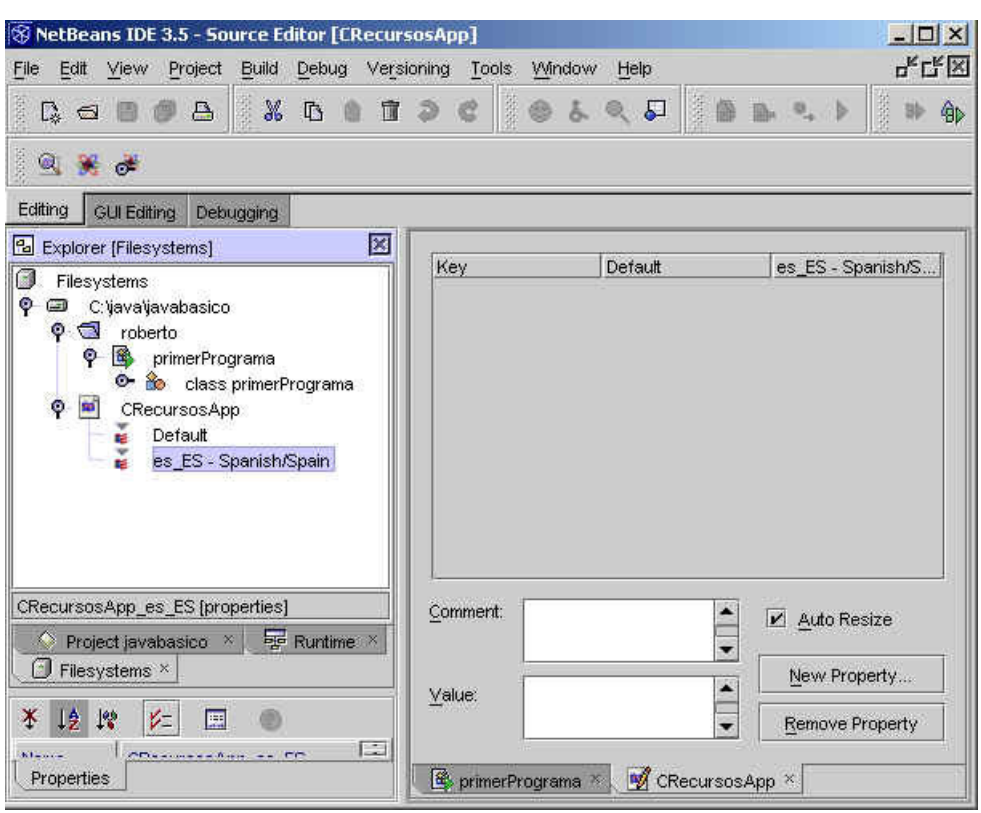

Creamos una nueva propiedad (ver que tenemos seleccionado la versión local españona)

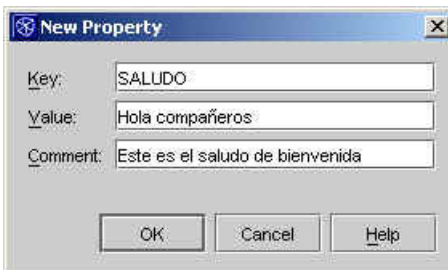

Podemos editar la tabla para cambiar el texto en la inglesa

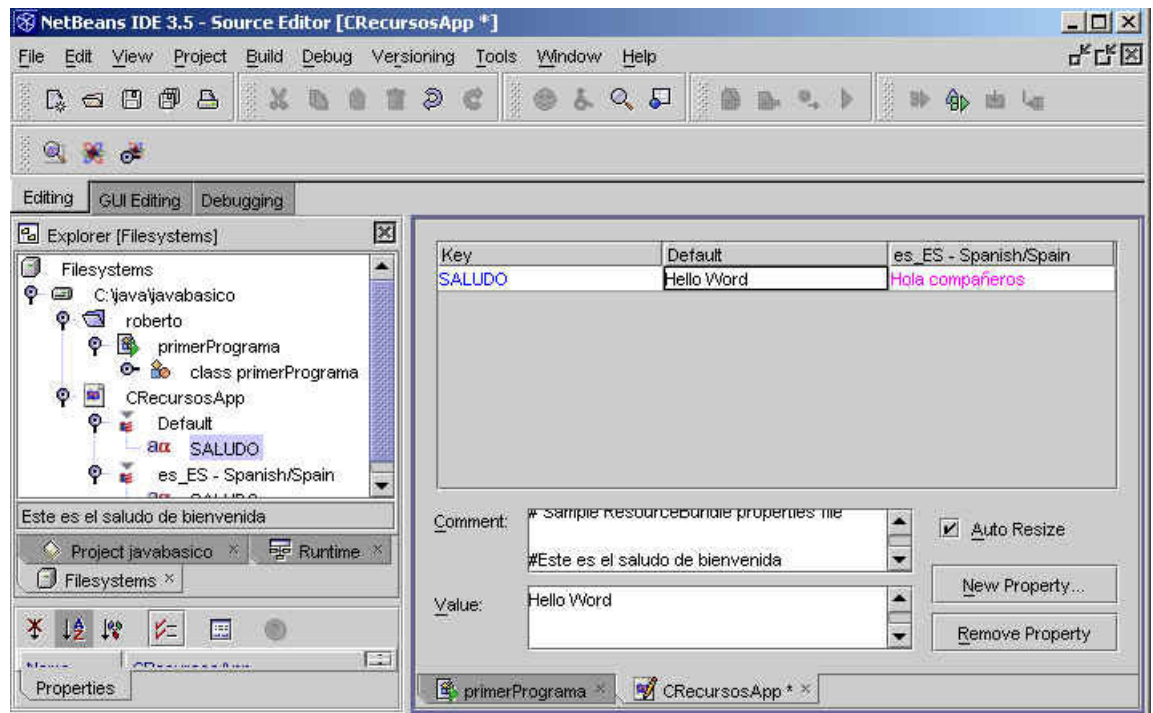

Realmente se han creado dos ficheros en el sistema

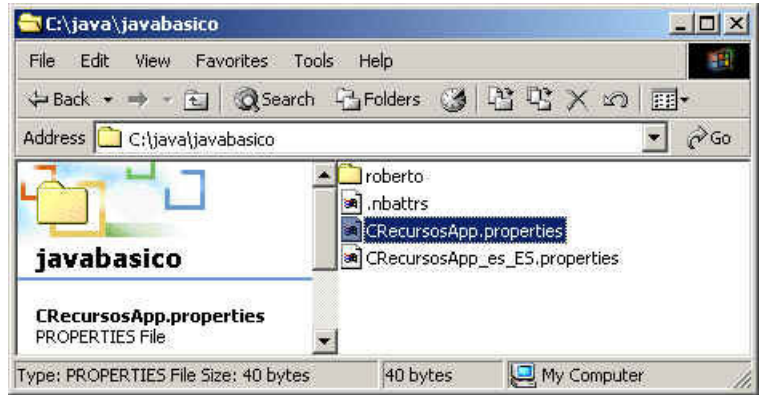

Si vemos el Ingles tiene este aspecto

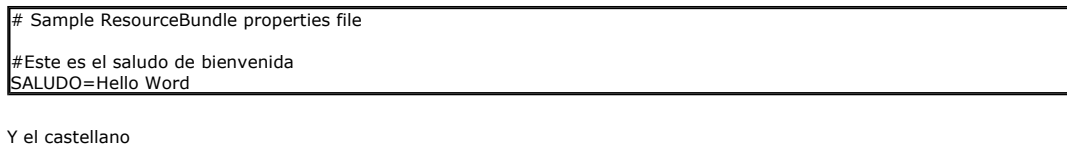

# Sample ResourceBundle properties file

#Este es el saludo de bienvenida SALUDO=Hola compa\u00F1eros

Si ejecutamos nuestro programa

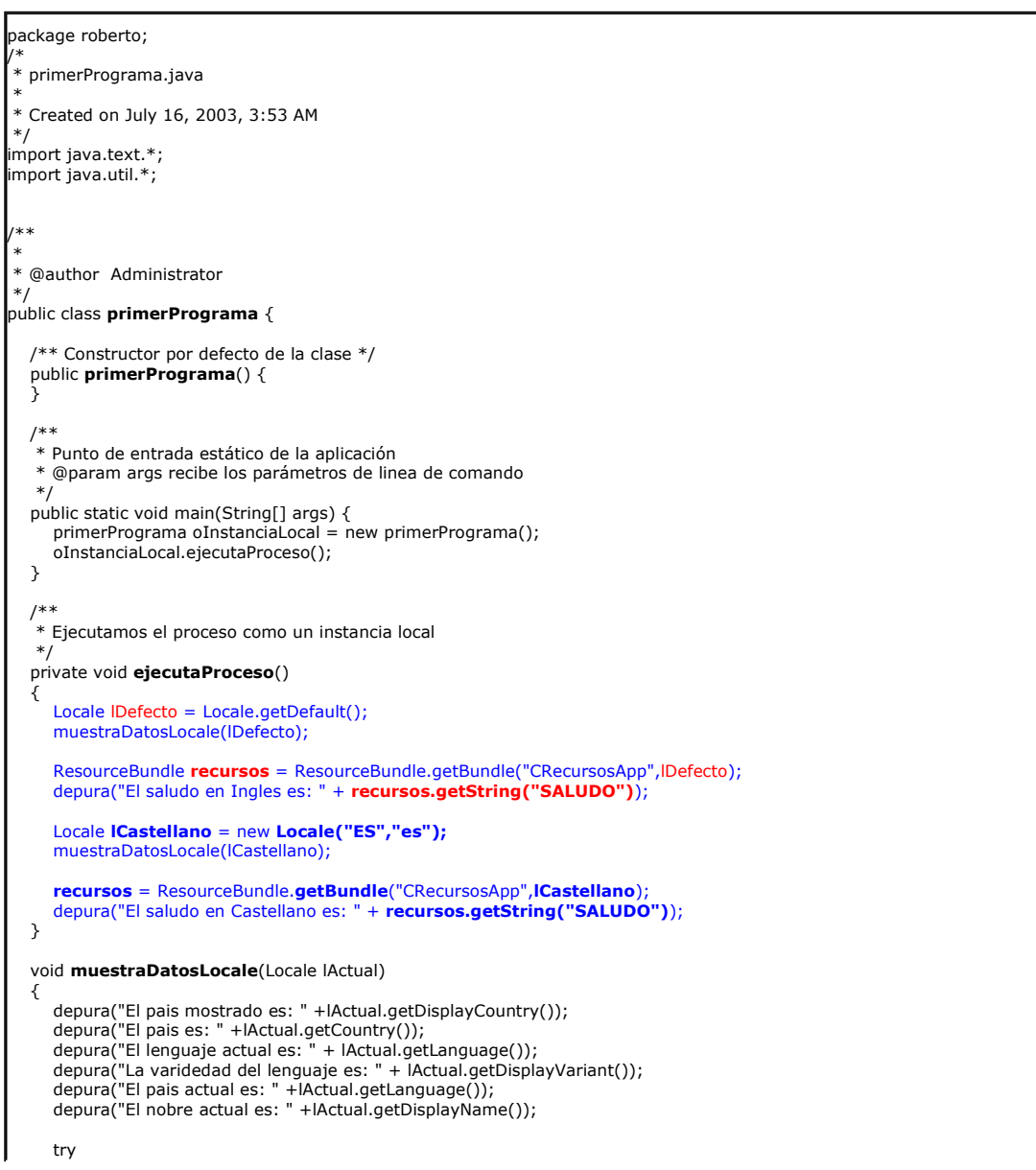

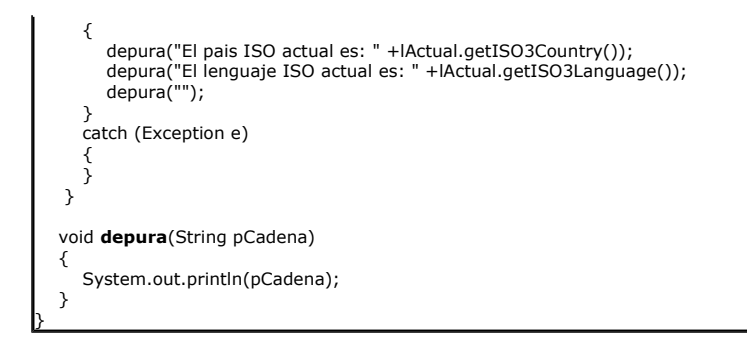

La salida es

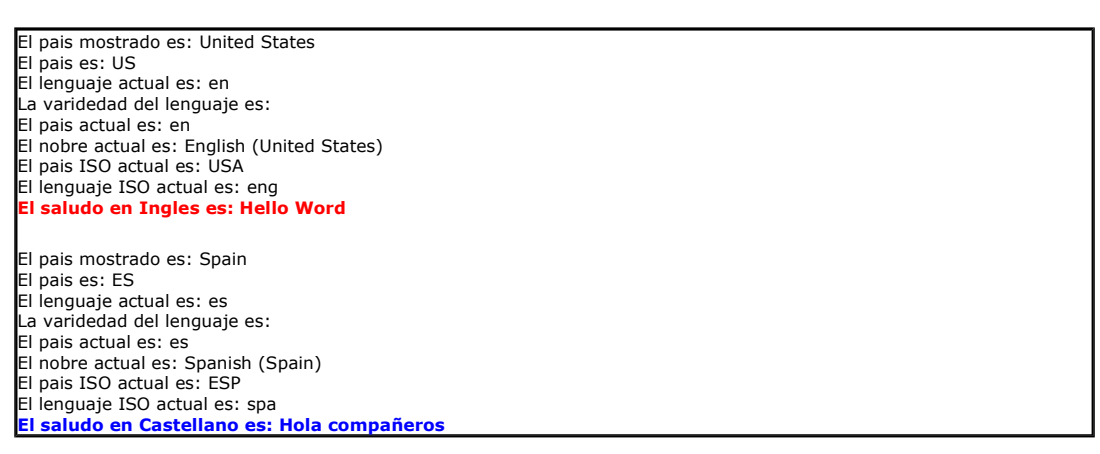

MessageFormat, Mensajes con parámetros variables

Normalmente los mensajes no son solo texto sino que hay que intercalar variables dentro del mensaje.

Todo esto ya esta pensado ....

Podemos definir en nuestra cadena de caracteres ... por indice basado en 0 ...

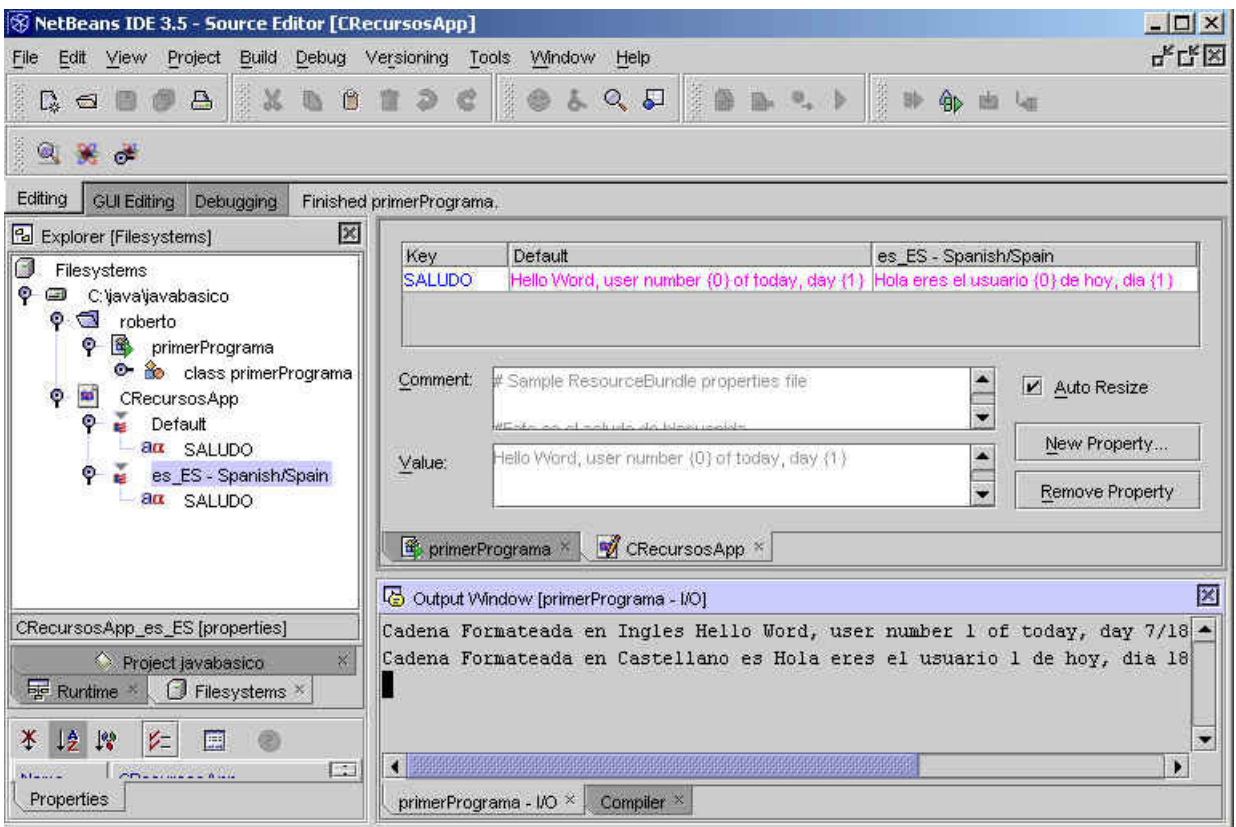

Es decir ... del tipo

Hello Word, user number {0} of today, day {1}

Modificamos nuestro código ... podemos recuperar la cadena y crear un formateador

MessageFormat fCadenaFormatear = new MessageFormat(recursos.getString("SALUDO"));

Creamos un array

Object aoParametros $[ ] = { "1", new Date() };$ 

Y decimos que se combinen ambos

fCadenaFormatear.format(aoParametros)

En el caso de la cadena en castellano, podemos decir que los objetos se formatéen, usando los parámetros locales

#### fCadenaFormatear.setLocale(lCastellano);

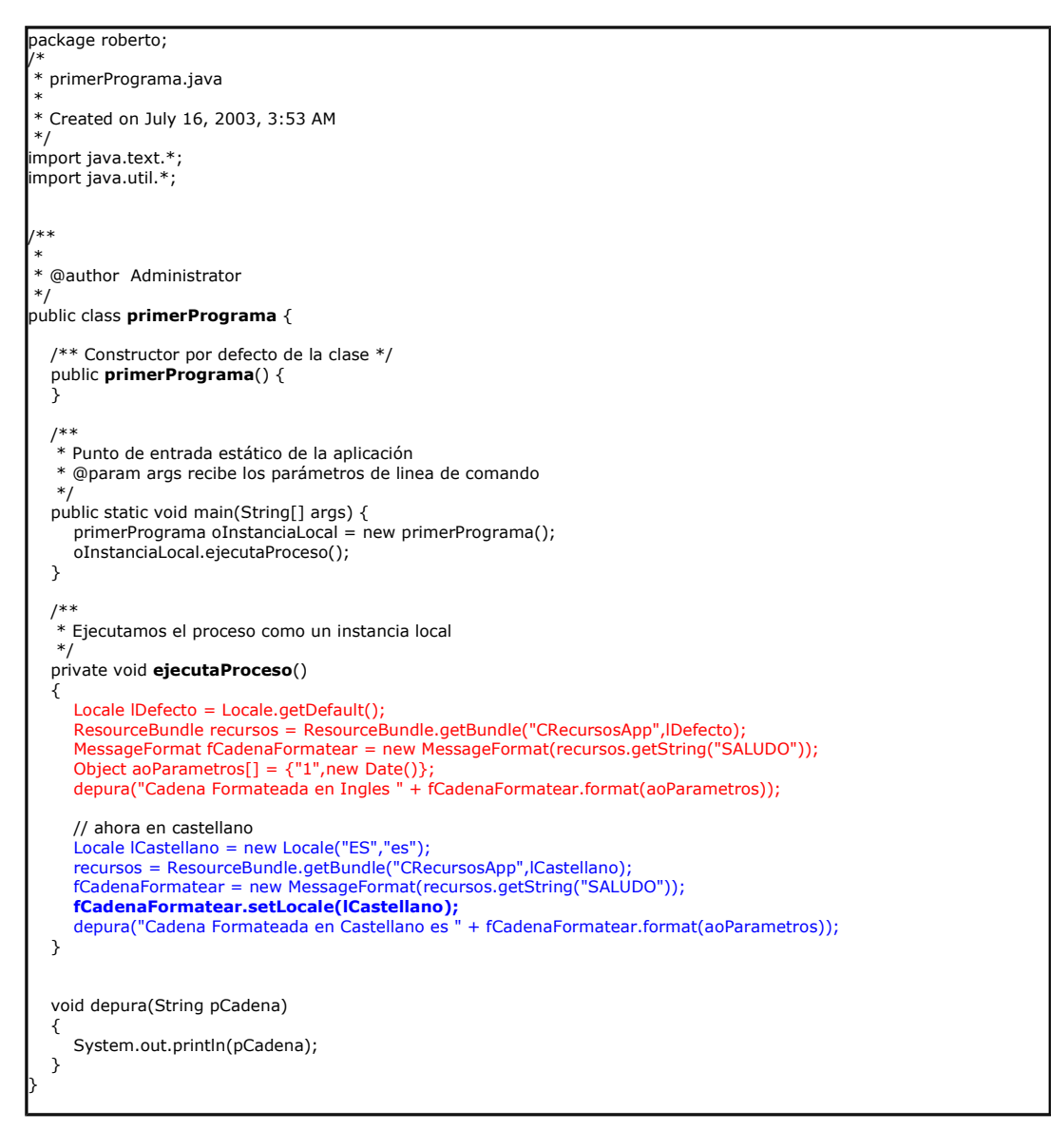

La salida, podemos ver que aparece tal y como deseamos.

adena Formateada en Ingles Hello Word, user number 1 of today, day 7/18/03 8:57 AM adena Formateada en Castellano es Hola eres el usuario 1 de hoy, dia 18/07/03 8:57

Podemos especificar el formato con más detalle

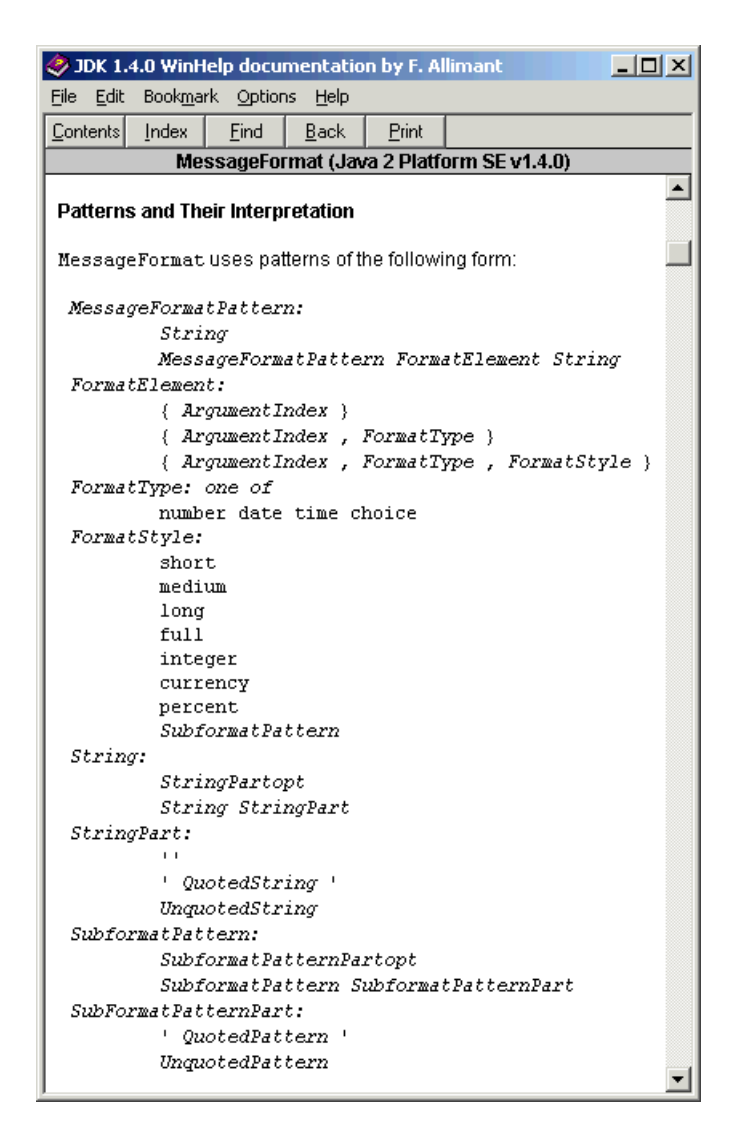

Modificando la cadena, sin modificar el programa

Hello Word, user number {0,number, #,000.##} of today, day {1,date,short}

La salida es:

Cadena Formateada en Ingles Hello Word, user number <mark>001</mark> of today, day 7/18/03<br>Cadena Formateada en Castellano es Hola eres el usuario 1 de hoy, dia 18/07/03 9:29

Sobre el Autor ..

Si desea contratar formación, consultoria o desarrollo de piezas a medida puede contactar con

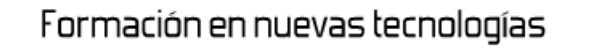

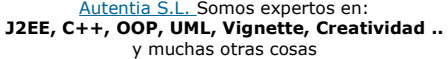

### Nuevo servicio de notificaciones

 Si deseas que te enviemos un correo electrónico cuando introduzcamos nuevos tutoriales, inserta tu dirección de correo en el siguiente formulario.

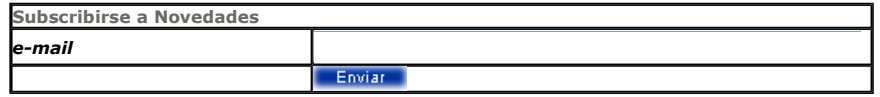

## Otros Tutoriales Recomendados (También ver todos)

Nombre Corto **Descripción** 

SAX, DOM y NetBeans En este tutorial os vamos a mostrar como manipular documentos XML desde Java y NetBeans

Nota: Los tutoriales mostrados en este Web tienen como objetivo la difusión del conocimiento.

Los contenidos y comentarios de los tutoriales son responsabilidad de sus respectivos autores.

En algún caso se puede hacer referencia a marcas o nombres cuya propiedad y derechos es de sus respectivos dueños. Si algún afectado desea que incorporemos alguna reseña específica, no tiene más que solicitarlo.

Si alguien encuentra algún problema con la información publicada en este Web, rogamos que informe al administrador rcanales@adictosaltrabajo.com para su resolución.

Patrocinados por enredados.com .... Hosting en Castellano con soporte Java/J2EE

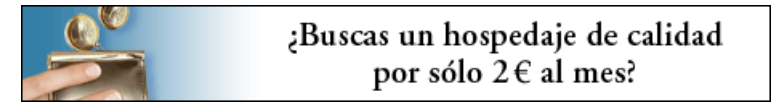

www.AdictosAlTrabajo.com Opimizado 800X600